## Using the Internet (B1) Teacher's notes

If students need a review on computers, please see our other resources "Computers" (A1) and "Using a computer" (A2) at https://research.kent.ac.uk/ theenglishhubforrefugees/resources/.

## **Task 4. Listening script.**

1) To *log in* to a computer, I *type* my *username* and my *password*.

Then, I click '*Log in*'.

2) After I *log in*, I connect to the *WiFi*. Without *Wifi*, I can't use the *Internet*.

3) I check my *email* every day.

To check my *email*, I open the *browser*. In the *browser*, I type the *website address* into the *address bar*. Then I press 'Enter'.

Then, I *log in* to my *email*. I type my *email address* and *password*. Then, I click '*Log in*'. My *email address* is "Aisha\_1@gmail.com". I can't tell you my *password* it is a secret.

4) I often use Google to find pictures.

In the *browser*, I type 'www.google.com/images' in the *address bar* and press 'Enter'.

Then, I *type* what I want to find into the *search bar* and click 'Search'.

Sometimes I *download* pictures to my computer. I right-click the picture, then click 'Save'.

5) I also like to watch videos. YouTube is my favourite *website*.

To go to YouTube, I *type* 'www.youtube.com' in the *address bar* and press 'Enter'.

Then, I use the *search bar* to find videos. I watch videos about English, music, food, and sports.

## **Additional activities.**

For typing practice, there are fun games available on www.typing.com/student/games and other sites.

Students can also be directed to https://www.bbc.co.uk/learningenglish, which has lots of resources and links to Facebook groups in several languages.

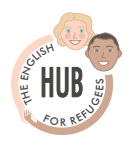

Copyright © 2020 University of Kent 1